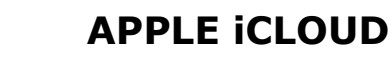

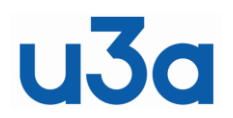

#### **iPhone and iPad Photos**

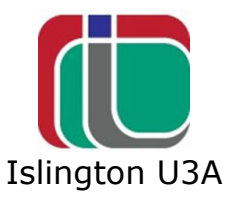

<span id="page-0-0"></span>The main purpose of Apple's iCloud is so that all your devices (iPhone, iPad, Mac) will have the same data and photos seamlessly available on each device. If you break or lose your iPhone you can recover your data. Also, your photos can be available on your Windows PC/Laptop. iCloud - [Apple \(UK\)](https://www.apple.com/uk/icloud/)

As long as you have the same ID and password on each Apple device, the devices will synchronise everything that you have set to synchronise in your settings. This will happen when your devices are on the internet at home or elsewhere.

The following procedures might look a bit different on various models of iPhone and iPad, but the general methods will be substantially the same.

Open the "Settings" App  $\mathcal{O}_r$ , and at the top of the screen, click on your name where it also says "Apple ID, iCloud, Media etc"

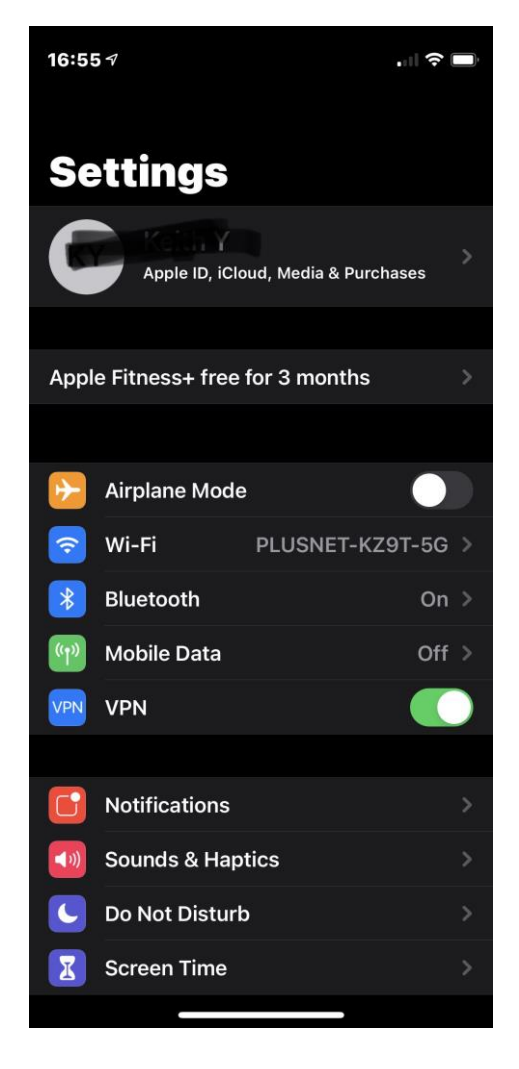

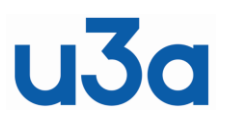

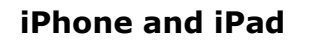

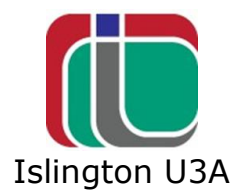

Scroll down and click on iCloud and switch on, at least, Photos, Contacts, Calendars, Mail, iCloud Drive and whatever else you think would be useful. Switch off what you don't want. You can always come back and adjust the settings if you change your mind. Now, if you break or lose your iPhone, a new iPhone can sign into iCloud and recover the data saved there.

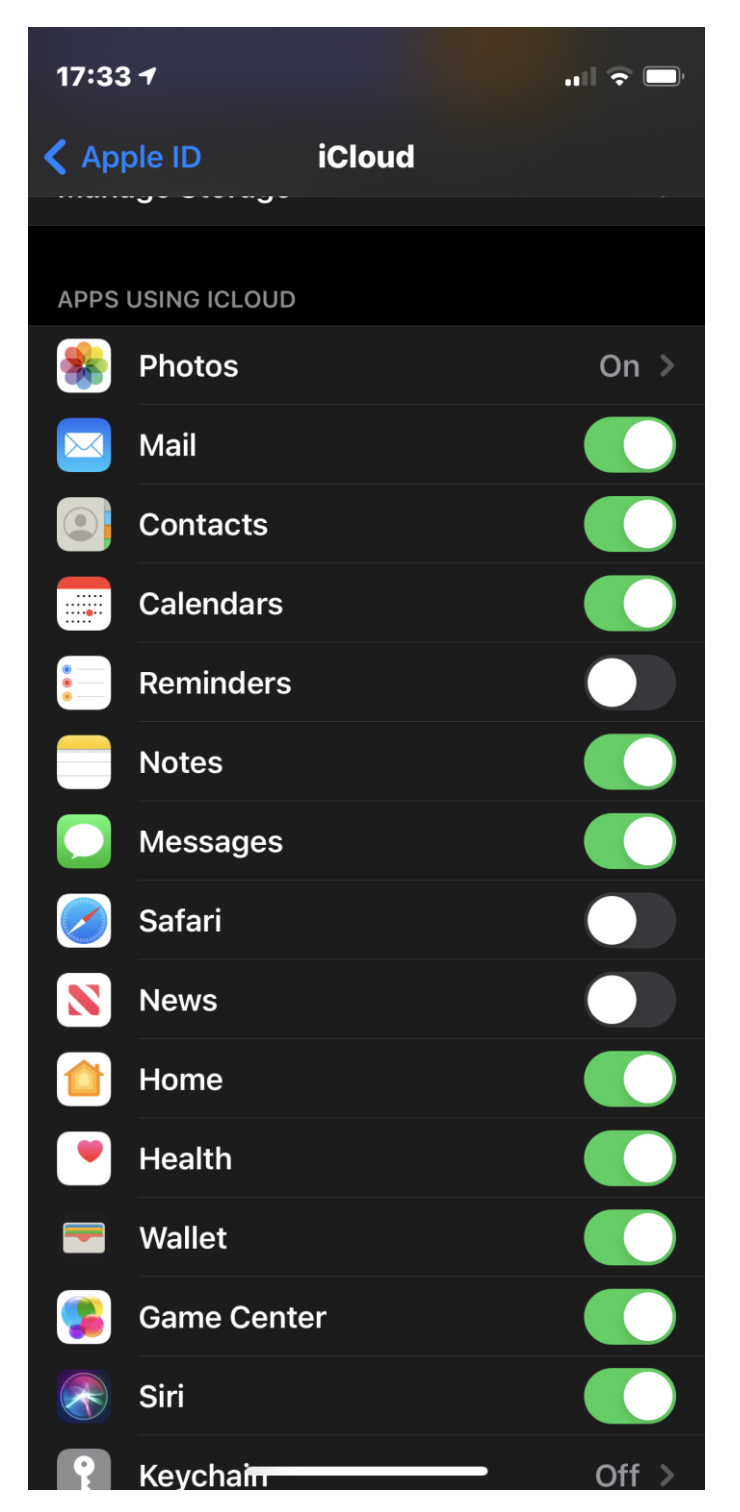

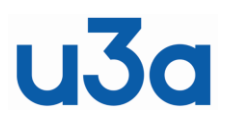

**iPhone and iPad**

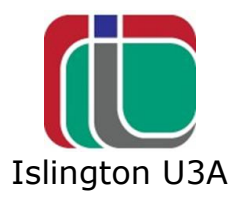

Apple gives you 5GB of free storage space with your account. If you have very many photos on your device and many Apps, you might run out of space. You can delete Apps that you don't use or delete some photos, but these will be deleted everywhere and be lost.

You can check how much of your 5GB you are using by opening iCloud as above and the top row shows how much space you have and how much you are using.

If you need more space, you can get more cloud storage from Apple for a charge. **50 GB**: £0.79 **200 GB**: £2.49 **2 TB**: £6.99 prices per month and can be cancelled anytime. On your device go to iCloud/Manage storage/Change storage plan. For the extra facilities that come with the upgrade, see <https://support.apple.com/en-us/HT201318>

If you need to delete some photos from your iPhone to make space for more, you will need to save the photos you want to keep to your computer in a folder unconnected to iCloud.

*(A simple way to get the photos you are deleting onto your computer, is to email them to yourself from your phone and save them somewhere on your computer and then delete them from your phone.)*

# **iCloud on Windows**

Synchronising your iCloud photos to your computer/laptop is done by using the Windows iCloud App.

On your computer, go to the Windows Store App, and search for iCloud.

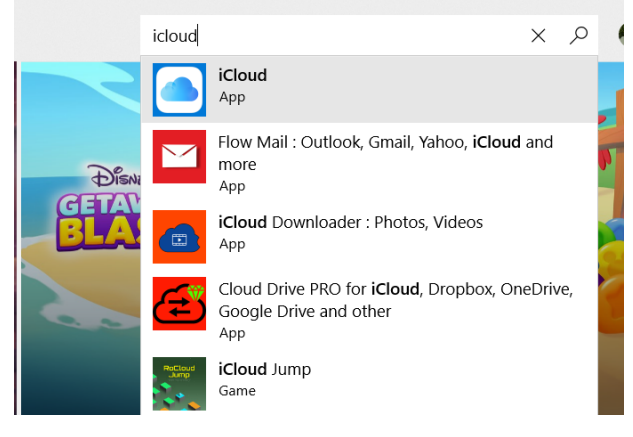

Click on the iCloud App  $\Box$  Ignore anything else.

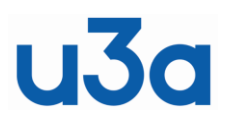

**iPhone and iPad**

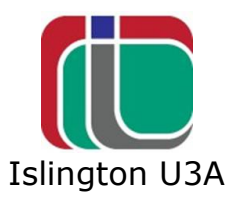

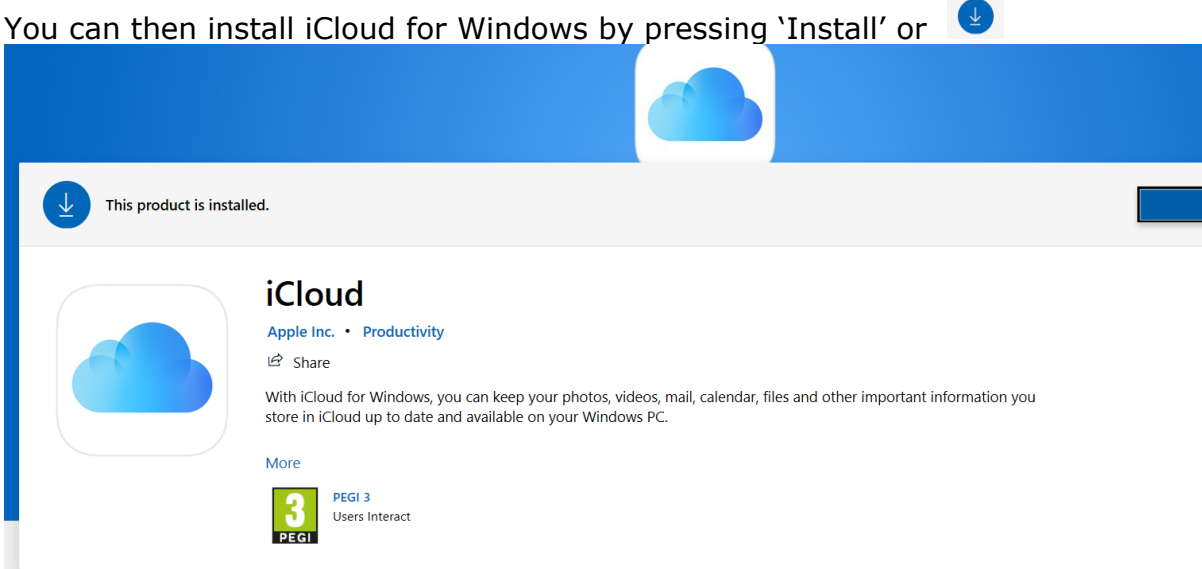

During the installation you will be asked for the username and password for your iCloud account so that Windows can access your iCloud (you will be asked to confirm this action with iCloud). After iCloud has synchronised (which will take some time) you will see a new icon on the righthand end of the Task bar in Windows  $\Box$ 

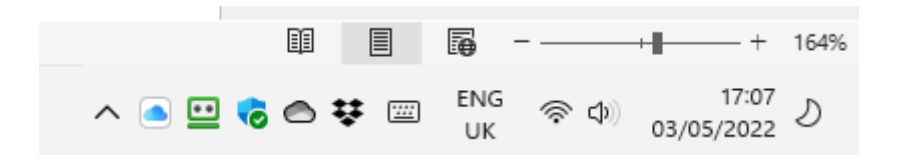

By clicking on it, you can go to the iCloud folder or open your iCloud Settings by clicking "Open iCloud Settings".

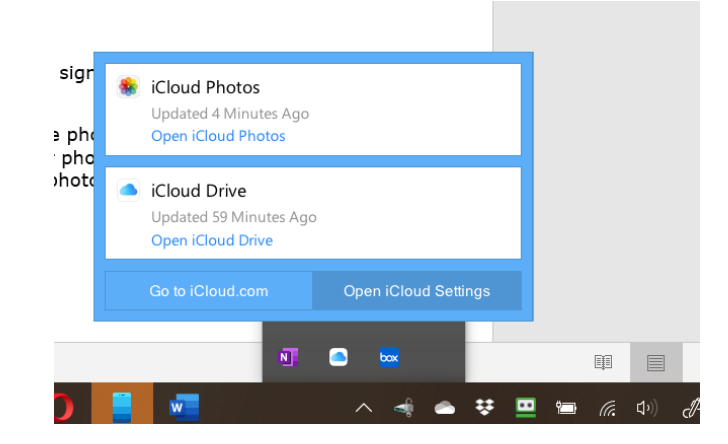

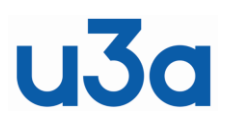

**iPhone and iPad**

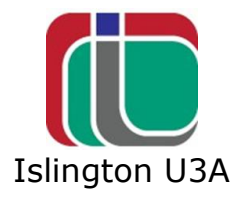

#### Click on "Open iCloud settings"

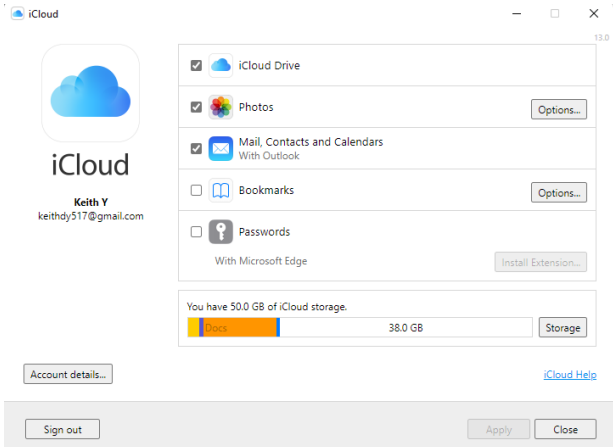

Click on the different sections to enter your preferences.

Now you can open File Explorer on your computer and all your iPhone photos and videos will be stored in the "iPhone Photos" folder. It will take some time to download your photos to Windows, depending on how many photos you have. It is a good idea to leave further actions until the "iCloud Photos" folder has finished downloading.

You can also go to iCloud.com on the internet, sign into iCloud and see and manage your data.

On your phone, if you go to 'Albums', 'Recently Deleted', you can restore the photos if they were accidently deleted. Or, you can delete the 'deleted' photos from your phone completely to make room for new ones. If you delete photos from your iPhone, the photos go into the "Deleted" folder on the internet iCloud for up to 30 days.

Unfortunately, this deletes the photos on all your linked devices, so you lose precious memories of family, holidays etc. Apple would like you to purchase more iCloud storage to get over this problem (see above).

On older versions of 'iCloud for Windows' you could simply copy the photos from 'iCloud Photos' folder to another folder or a USB drive, to archive them. This is worth a try.

Newer versions of Windows don't download the actual photos but only show a link to the photos in iCloud. This prevents simply copying the photos elsewhere. However, this problem can be got round by the following procedure.

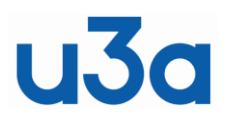

**iPhone and iPad**

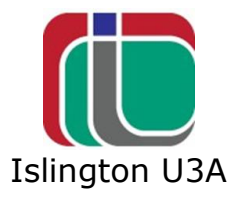

Open file explorer on your computer and right click on the iCloud Photos folder.

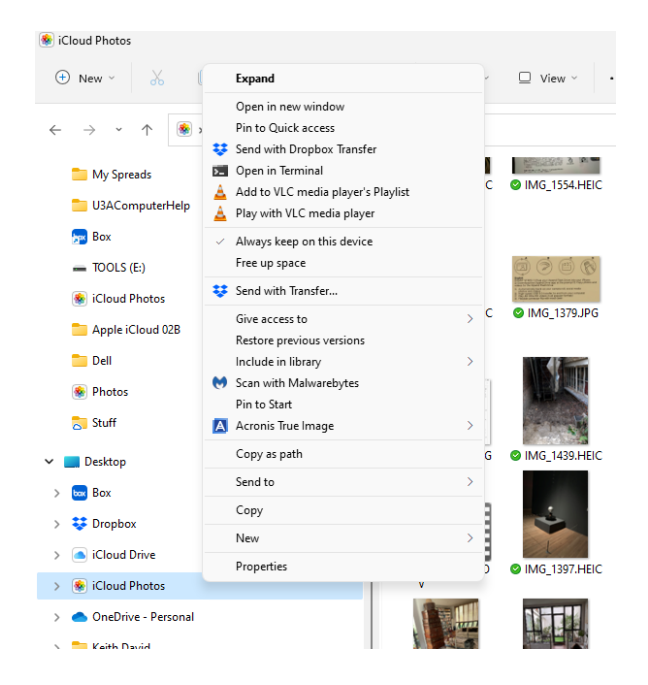

Click on "Always keep on this device". The download will take some time depending on how many photos and your download speed. So, do something else while this is being processed.

### **BACKUP PHOTOS**

The only way to keep your photos secure is to save them somewhere away from iCloud, preferably on a USB drive or external drive. So that any photos that you want to delete from iCloud (perhaps for lack of room) but want to keep for posterity can be preserved.

In File Explorer, copy the "iPhone Pictures" folder to wherever you want to save it. (This works as long as you have marked the folder to be kept on the computer, as above). Nowadays, the little USB drives can contain a lot of data. Even 128GB for less than £20.

To make sure nothing gets duplicated, a simple way to get the photos you are deleting onto your computer, is to email them to yourself from your phone and save them where you keep your backup before you delete them from your phone.

[Return to top](#page-0-0) Updated 09/05/2022 K